Query Management Facility

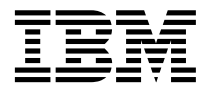

# Manuel d'introduction

*Version 7*

Query Management Facility

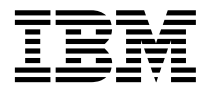

# Manuel d'introduction

*Version 7*

**Important**

Avant d'utiliser le présent document et le produit associé, prenez connaissance des informations générales figurant à l['«Annexe. Remarques» à la page 43.](#page-50-0)

#### **Première édition – septembre 2000**

Réf. US : GC27-0714-00

LE PRESENT DOCUMENT EST LIVRE ″EN L'ETAT″. IBM DECLINE TOUTE RESPONSABILITE, EXPRESSE OU IMPLICITE, RELATIVE AUX INFORMATIONS QUI Y SONT CONTENUES, Y COMPRIS EN CE QUI CONCERNE LES GARANTIES DE QUALITE MARCHANDE OU D'ADAPTATION A VOS BESOINS. Certaines juridictions n'autorisent pas l'exclusion des garanties implicites, auquel cas l'exclusion ci-dessus ne vous sera pas applicable.

Ce document est mis à jour périodiquement. Chaque nouvelle édition inclut les mises à jour. Les informations qui y sont fournies sont susceptibles d'être modifiées avant que les produits décrits ne deviennent eux-mêmes disponibles. En outre, il peut contenir des informations ou des références concernant certains produits, logiciels ou services non annoncés dans ce pays. Cela ne signifie cependant pas qu'ils y seront annoncés.

Pour plus de détails, pour toute demande d'ordre technique, ou pour obtenir des exemplaires de documents IBM, référez-vous aux documents d'annonce disponibles dans votre pays, ou adressez-vous à votre partenaire commercial.

Vous pouvez également consulter les serveurs Internet suivants :

- v [http://www.fr.ibm.com \(serveur IBM en France\)](http://www.fr.ibm.com)
- v [http://www.can.ibm.com \(serveur IBM au Canada\)](http://www.can.ibm.com)
- v [http://www.ibm.com \(serveur IBM aux Etats-Unis\)](http://www.ibm.com)

*Compagnie IBM France Direction Qualité Tour Descartes 92066 Paris-La Défense Cedex 50*

© Copyright IBM France 2000. Tous droits réservés.

**© Copyright International Business Machines Corporation 1983, 2000. All rights reserved.**

# **Table des matières**

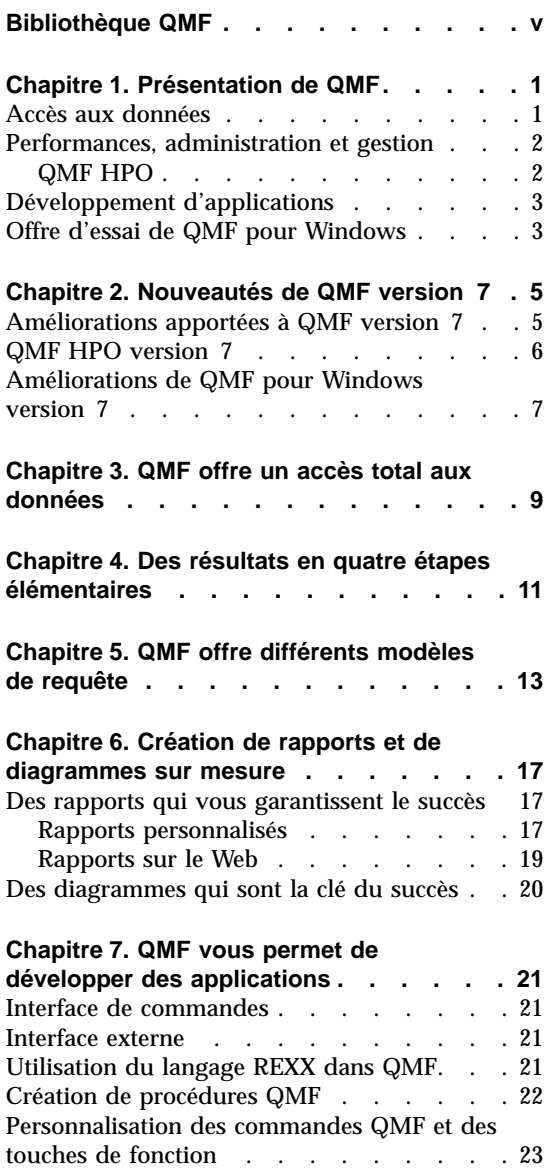

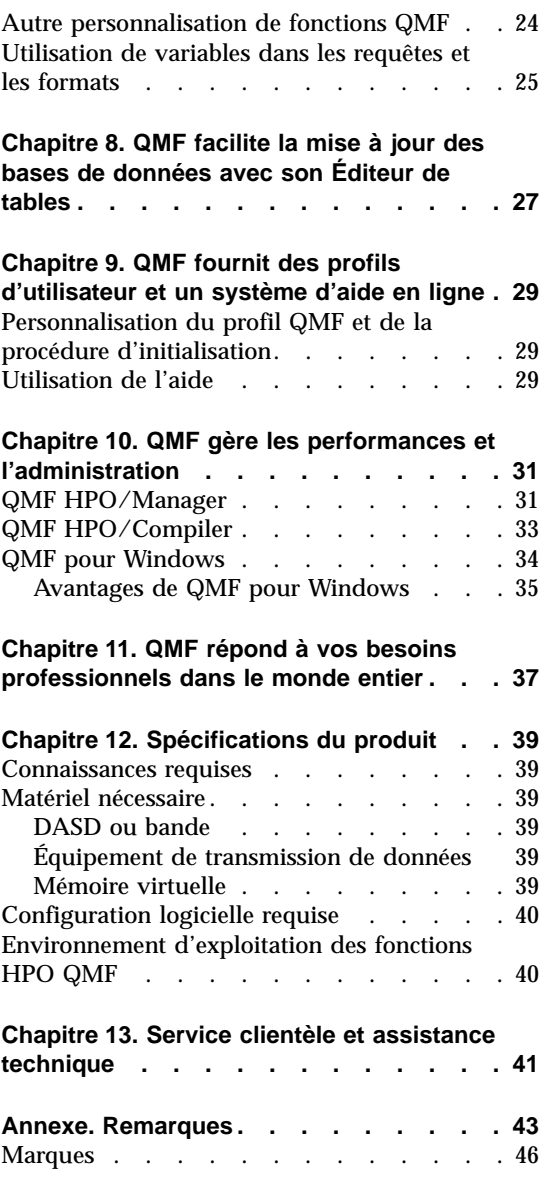

# <span id="page-6-0"></span>**Bibliothèque QMF**

Pour commander des exemplaires de ces publications, prenez contact avec votre partenaire commercial IBM.

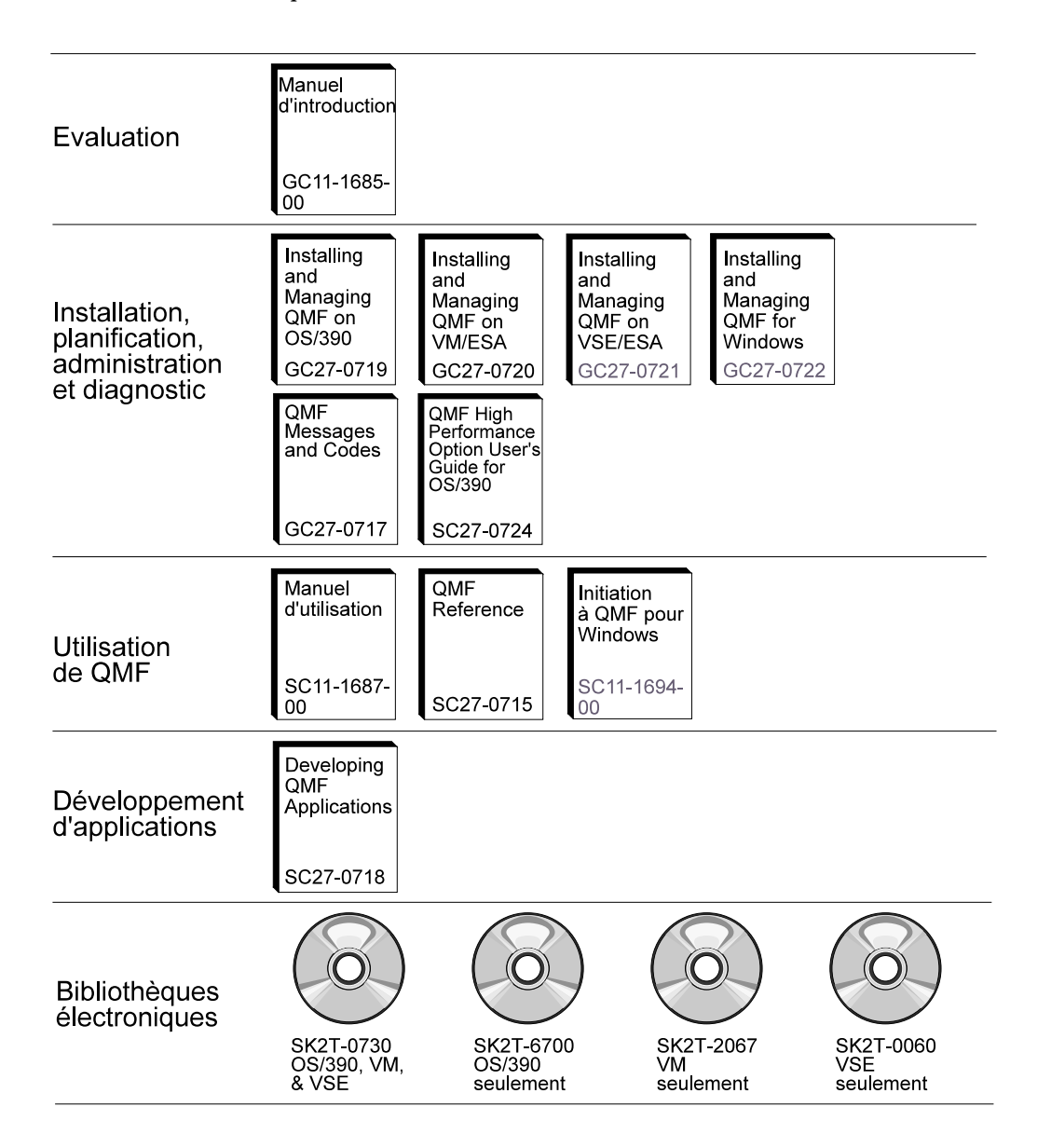

# <span id="page-8-0"></span>**Chapitre 1. Présentation de QMF**

IBM Query Management Facility (QMF) est un outil intégré, à la fois puissant et fiable, qui permet d'extraire des données et de les présenter sous la forme d'un rapport ou d'un diagramme dans un système de gestion de bases de données relationnelles de la famille DB2 d'IBM. L'interface interactive de QMF permet un apprentissage facile du logiciel. Même les utilisateurs inexpérimentés dans le domaine du traitement des données peuvent ainsi rapidement extraire, créer, mettre à jour, insérer ou supprimer des données stockées dans DB2.

QMF est conçu pour accéder à de gros volumes de données et partager les référentiels centralisés des requêtes et des rapports d'entreprise. Il permet également de mettre en œuvre des solutions client/serveur, entièrement contrôlées et réparties. En outre, vous pouvez utiliser QMF pour publier sur le Web des rapports accessibles via le navigateur de votre choix.

En bénéficiant des avantages offerts par QMF en matière de productivité, les sociétés ont identifié leurs besoins en outils de gestion des performances au sein de l'environnement QMF. QMF HPO pour OS/390 est fourni pour améliorer la gestion des performances et faciliter l'administration de QMF. Ce jeu d'outils de performance intégrés est constitué de trois entités : QMF HPO/Manager, QMF HPO/Compiler et QMF pour Windows.

QMF pour Windows vous permet de réutiliser les objets existants du système hôte QMF (requêtes, formats et procédures) ou de créer de nouveaux objets pour l'environnement Windows. Vous pouvez également intégrer les résultats de recherche avec divers outils de bureau Windows, tels que des feuilles de calcul et des bases de données de bureau.

QMF s'exécute sur les plateformes OS/390, VM et VSE. QMF pour Windows s'exécute sous Windows 95, 98, NT et Windows 2000.

#### **Accès aux données**

Avec QMF, les utilisateurs peuvent accéder à un grand nombre de sources de données, telles que les données liées à l'activité de l'entreprise et les données archivées, à partir de plusieurs plateformes : DB2 pour OS/390, MVS, VM, VSE et Windows. Lorsque QMF fonctionne sous IBM DataJoiner, il prend en charge aussi bien l'accès aux données non relationnelles, comme IMS et VSAM, qu'aux données issues d'autres plateformes.

#### <span id="page-9-0"></span>**Performances, administration et gestion**

Les administrateurs de bases de données peuvent utiliser les fonctionnalités HPO (High Performance Option) comme outil intégré, à savoir :

- Gestion des ressources
- Gestion des objets QMF
- v Suivi de l'utilisation des objets
- Suppression des objets obsolètes
- v Compilation de requêtes et de rapports en programmes COBOL pour améliorer les performances

Grâce à QMF HPO, vos bases d'informations, exploitées efficacement, jouent un rôle majeur dans votre entreprise.

#### **QMF HPO**

QMF HPO comprend trois principaux composants :

- QMF HPO/Manager
- QMF HPO/Compiler
- QMF pour Windows

#### **QMF HPO/Manager**

QMF HPO/Manager se compose de plusieurs modules dont l'objectif est d'améliorer la gestion des objets et de faciliter les tâches administratives ; QMF HPO/Manager comprend notamment un gestionnaire de préemption chargé d'analyser les requêtes QMF. Les fonctions de gestion permettent d'établir des mesures de protection pour les applications de production, tout en fournissant des informations «sur demande». Parmi les nombreux paramètres de gestion disponibles figurent les options suivantes :

- Planning par heure du jour ou jour de la semaine
- Nombre maximal de lignes à extraire
- v Activation et désactivation des instructions SQL et des commandes QMF
- v Gestion de l'emploi des ressources en fonction de l'utilisation des commandes QMF et des instructions SQL

#### **QMF HPO/Compiler**

QMF HPO/Compiler permet de convertir les requêtes et les rapports en programmes performants sous OS/VS COBOL ou COBOL II, afin de réduire :

- v l'accès aux ressources de l'unité centrale,
- v les conflits d'accès aux catalogues DB2,
- v le temps système occupé par DB2 Optimizer,
- v les problèmes de sécurité, dans la mesure où les programmes convertis utilisent un langage SQL statique et non dynamique.

#### <span id="page-10-0"></span>**QMF pour Windows**

Pour les utilisateurs de bases de données DB2 de différentes tailles, QMF pour Windows constitue un outil de génération de requêtes permettant de cliquer et de pointer dans un environnement Windows.

Avec QMF pour Windows, vous pouvez exécuter des requêtes particulières ou automatiser les requêtes DB2 sur la base des requêtes et formats QMF existants. Vous avez également la possibilité d'intégrer les résultats dans un utilitaire de bureau Windows OLE 2 de votre choix, comme le tableur Lotus 1–2–3 ou Microsoft Excel.

QMF pour Windows est constitué d'une interface API Windows puissante permettant d'automatiser les tâches de consultation, de mise à jour et de distribution des rapports de bases de données, ce qui permet de centraliser la gestion des ressources.

QMF pour Windows prend également en charge les fonctions clé suivantes :

- $\cdot$  TCP/IP
- Langage SQL statique
- Création et modification des formats et procédures QMF
- v Éditeur de tables plein écran pour la mise à jour des données de l'entreprise

#### **Développement d'applications**

Les développeurs d'applications peuvent faire appel à QMF ou QMF pour Windows pour créer rapidement des applications et des prototypes. Les développeurs qui écrivent des programmes à partir de QMF ou de QMF pour Windows peuvent rapidement rentabiliser leurs efforts : productivité et efficacité accrues et coûts réduits, qui entraînent un accroissement de l'activité commerciale.

#### **Offre d'essai de QMF pour Windows**

Lorsque vous faites l'acquisition de DB2 et que vous l'installez, vous pouvez choisir d'installer QMF pour Windows version 7 pendant une période d'évaluation. QMF pour Windows peut être téléchargé sous forme d'offre d'essai de 60 jours depuis le site Web QMF : www.ibm.com/qmf.

## <span id="page-12-0"></span>**Chapitre 2. Nouveautés de QMF version 7**

QMF version 7 offre de nouvelles fonctions pour l'environnement des stations de travail et des améliorations pour les grands systèmes qui permettent des performances inédites en matière d'accès aux informations stratégiques et de présentation de ces informations.

Déjà présents dans la version 6, QMF, QMF HPO et QMF pour Windows correspondent dans la version 7 à des fonctions de DB2 sur les plateformes S/390.

#### **Améliorations apportées à QMF version 7**

Les améliorations apportées à QMF version 7 concernent les données réparties dans l'entreprise, l'intégration à l'entité DB2 et le confort d'utilisation. Les nouvelles fonctions et prises en charge sont les suivantes :

#### **Accès et connectabilité à DB2**

Un accès réparti à l'intégralité de la famille de produits serveur DB2 est désormais possible avec, en complément, une prise en charge de :

- Demandeur d'application pour unité d'œuvre éloignée DB2 pour VSE DRDA
- DB2 pour serveur AS/400, version 4.4

#### **Intégration DB2**

Les fonctions de DB2 sont désormais faciles à utiliser grâce aux améliorations suivantes :

- v Prise en charge entièrement intégrée du type de données ROWID
- v Prise en charge limitée des types de données LOB dans l'Éditeur de tables, la Création assistée de requêtes et la Requête SQL DRAW. Les longueurs de LOB sont limitées à 32 ko au maximum. Les fonctions SQL sont introduites pour le transtypage des colonnes LOB en colonnes de caractères.
- v Ajustement automatique des caractéristiques de formatage de rapport relatives aux codes d'édition de la date et de l'heure (TD et TT), en fonction des modifications de format des dates ou des heures survenues dans le système de base de données.
- Liaison multi-plateforme au module DRDA offrant des options d'installation et de maintenance supplémentaires pour QMF sous VM, VSE, et OS/390

#### <span id="page-13-0"></span>**Exploitation**

Le confort d'utilisation de QMF est amélioré par l'introduction des fonctions suivantes :

- v Nouveaux paramètres par défaut pour les commandes QMF comprenant le contexte courant. Les commandes EXECUTER, SAUVEGARDER, IMPRIMER, EDITER, EXPORTER, REINITIALISER et CONVERTIR facilitent le travail sur écran avec PROC, REQUETE ou FORMAT.
- v Meilleure flexibilité et options de contrôle de commande acceptant des chaînes de caractères délimitées. Il existe à présent plusieurs moyens de spécifier la chaîne, et des longueurs plus grandes sont proposées. Les options présentées sont COMMENTAIRE pour les commandes SAUVEGARDER et IMPORTER, TEXTE pour la commande MESSAGE et DE pour la commande CICS (données de transaction).
- Navigation directe vers l'écran d'accueil QMF à l'aide de la commande AFFICHAGE.
- v Améliorations apportées à l'aide en ligne, pour vous maintenir informé et productif. Elles comprennent des diagrammes de syntaxe de commande mis à niveau, plus focalisés sur les fonctions. Avec le format de syntaxe standard, les paramètres par défaut et les abréviations sont représentés clairement, et les définitions, les descriptions et les exemples sont inclus. L'aide de l'écran d'accueil est agrandie au maximum pour afficher plus d'informations alors que l'aide des autres écrans s'ajuste automatiquement pour utiliser plus d'espace sur les terminaux plus grands.

#### **QMF HPO version 7**

Améliorations de QMF HPO version 7 :

- v Meilleur suivi des objets QMF permettant la prise en charge d'un très grand nombre d'utilisateurs QMF simultanés.
- v Gestion préemptive des traitements QMF en fonction du temps ASU estimé.
- v Gestion préemptive des traitements par lots QMF par le composant QMF HPO/Manager.
- v Liaison des programmes générés par QMF HPO/Compiler sous forme de modules, en plus ou à la place des plans.

#### <span id="page-14-0"></span>**Améliorations de QMF pour Windows version 7**

Les améliorations de QMF pour Windows version 7 sont les suivantes :

#### **Interface utilisateur**

- v QMF pour Windows prend désormais en charge de multiples options d'affichage relatives aux résultats de requête, y compris l'agrégation, le regroupement et le formatage, toutes accessibles via la fonction glisser-déposer et les menus du bouton droit de la souris.
- v Les options d'affichage obtenues peuvent être converties en définitions de format QMF.
- v Une fenêtre de liste d'objets optimisée, avec une commande par arborescence de type Windows, autorise une exploration et une localisation plus intuitives des objets QMF.
- v Les planning de travail (par agenda, heure ou autres) peuvent désormais être crées dans QMF pour Windows.
- Les requêtes en langage Java à partir d'un navigateur sont possibles avec le support de servlet Java.
- Le Centre d'édition de rapports QMF (qui se téléchargeait auparavant de façon séparée sous le nom ″Personal Portal″ - site portail personnel) est à présent livré en option avec QMF pour Windows.
- v Une option permettant d'utiliser DB2 Forms (si installé) est disponible lorsque l'Éditeur de tables de QMF pour Windows est appelé.
- v Plus d'icônes de commande disponibles pour personnaliser la barre d'outils.
- v Les mots de passe de DB2 peuvent être ″enregistrés en mémoire″ pendant l'exécution sous Windows NT.
- v Les résultats de recherche peuvent être triés sur plusieurs colonnes non contiguës, et par jour de la semaine ou par mois de l'année.
- Les objets de QMF pour Windows sont maintenant intégrés à la bibliothèque d'objets du Data Warehouse Center.

#### **Connectabilité des bases de données pour les applications client**

- Support pour les procédures enregistrées qui renvoient plusieurs ensembles de résultats via l'interface CLI.
- Support pour objet LOB.
- Support optimisé pour le partage des ressources avec DB2 pour OS/390.
- v Affichage des informations spécifiques à CLI lorsqu'il existe une connexion CLI au serveur.

v Les nouvelles options de trace incluent CLI, TCP/IP, SQL imbriqué, SQLAM, REXX, CPI-C, et DDM.

#### **Support hôte QMF**

- v Tous les types de procédures hôtes QMF sont pris en charge, y compris les procédures en logique REXX.
- v Une nouvelle barre d'outils ancrable est disponible pour l'entrée et l'émission de commandes QMF simples.
- v Les conditions de format et définitions de format sont désormais prises en charge.
- v La commande RESTAURER GLOBALES est prise en charge.
- v Des touches de fonction sont définies en correspondance avec l'hôte QMF.

#### **Support de la langue nationale**

- v Traductions en 19 langues, incluant à présent le français (Belgique), le français (Canada), le portugais, l'italien (Suisse), l'arabe (avec support bidi) et le chinois traditionnel.
- **UNICODE**

Pour plus d'informations sur la famille QMF d'outils intégrés, visitez le site Web QMF à l'adresse suivante :

http://www.ibm.com/qmf

Les informations présentées sur ce site comprennent également une démonstration de la famille de produits QMF et une offre d'essai de QMF pour Windows.

# <span id="page-16-0"></span>**Chapitre 3. QMF offre un accès total aux données**

Les bases de données relationnelles de votre entreprise renferment des informations précieuses. A tous les niveaux de la hiérarchie, les responsables ont généralement besoin d'accéder à diverses sources de données pour pouvoir prendre rapidement, chaque jour, des décisions importantes.

Des milliers d'entreprises dans de nombreux secteurs d'activité ont basé leurs solutions d'aide à la décision sur QMF. QMF vous permet de créer et de partager les connaissances économiques vitales dans toute l'entreprise, et de déployer des outils décisionnnels solides et fiables sur pratiquement toutes les échelles désirées. Accédez à toutes les données DB2 ou autres avec DB2 DataJoiner et intégrez-les avec les outils de bureau Windows ou le Web. Les options multi-plateformes de QMF vous aident à rentabiliser vos investissements. Peu importe s'il s'agit de données à usage d'exploitation ou fournies à titre d'information (entrepôt ou magasin de données).

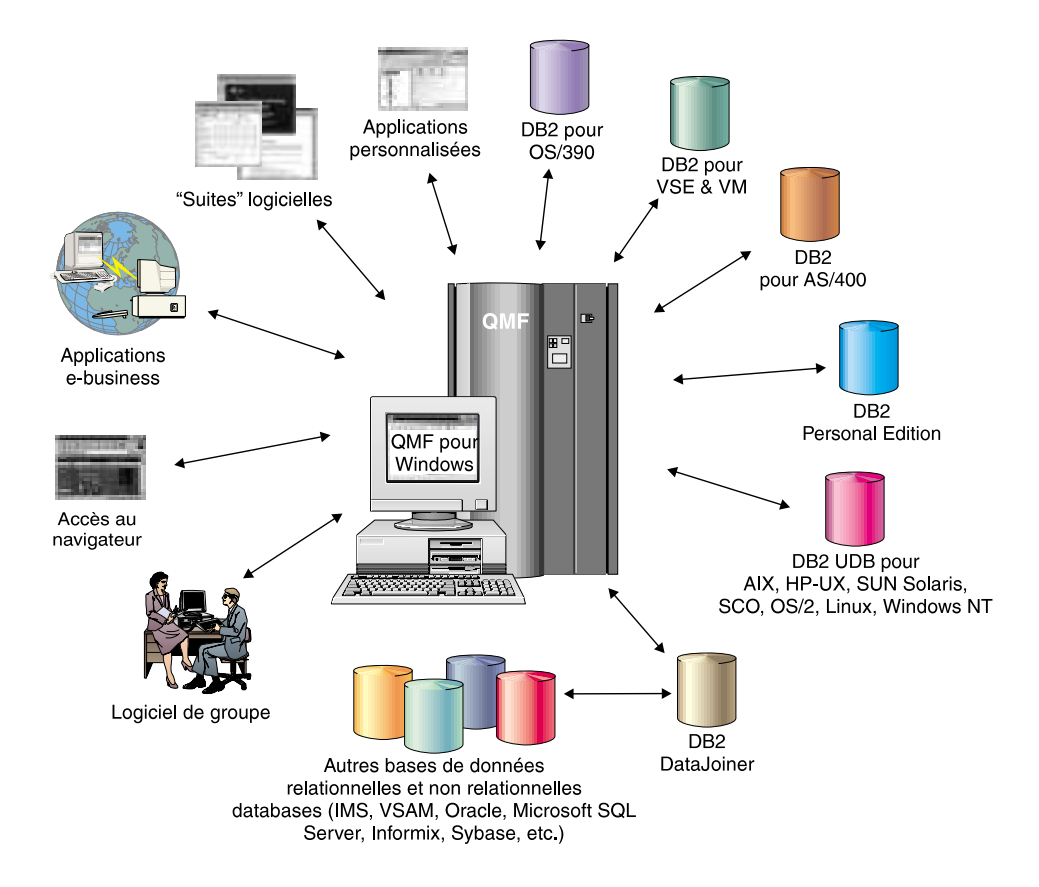

# <span id="page-18-0"></span>**Chapitre 4. Des résultats en quatre étapes élémentaires**

QMF extrait les données dont vous avez besoin dans une base de données relationnelle et les présente sous forme de rapports ou de diagrammes adaptés. Comme le montre l'illustration ci-dessous, QMF simplifie l'accès aux données et leur présentation. Une fois que vous avez formaté vos données, vous pouvez les visualiser ou les imprimer.

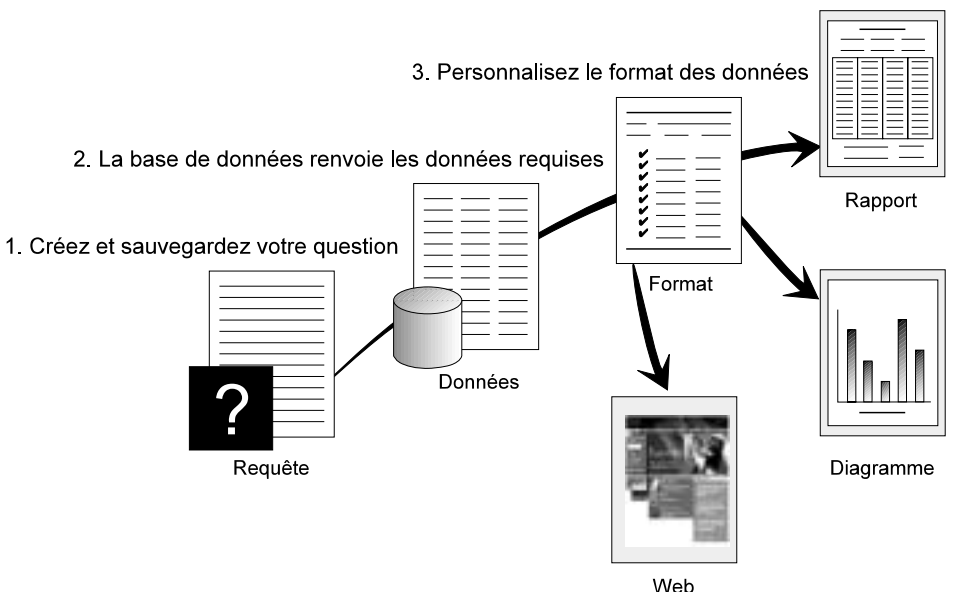

4. Visualisez/imprimez les données dans leur format définitif

(1) Lorsque vous avez besoin d'informations contenues dans votre base de données, créez et sauvegardez votre question dans une requête QMF. Celle-ci vous permet d'accéder à la base de données et d'obtenir des informations spécifiques. (2) QMF envoie la requête à la base de données en langage SQL et la base renvoie les données requises. (3) QMF vous permet de visualiser rapidement ces résultats grâce au format du rapport par défaut dont il dispose. Si vous souhaitez présenter les données dans un format particulier, utilisez les diverses options de format disponibles. (4) Vous pouvez alors visualiser les données dans leur format définitif, les imprimer, les afficher sous forme de diagrammes ou les exporter. Vous pouvez même les intégrer dans votre application personnalisée.

# <span id="page-20-0"></span>**Chapitre 5. QMF offre différents modèles de requête**

QMF offre trois modèles de requête différents correspondant à trois niveaux de compétence des utilisateurs :

#### **Création assistée de requêtes**

Il s'agit d'une méthode de requête qui vous aide à rédiger vos requêtes, par l'affichage d'écrans d'invite. L'illustration ci-dessous présente une partie d'une création assistée de requête QMF.

Cette méthode s'adresse aux utilisateurs inexpérimentés ou occasionnels de QMF qui souhaitent créer une requête mais ne connaissent pas SQL. Vous n'avez pas à vous préoccuper de la syntaxe et des noms de tables ou de colonnes. QMF vous guide pas à pas et vérifie la validité de l'instruction que vous créez.

Cette méthode vous permet d'apprendre le langage SQL et ce, en utilisant la touche Visualiser SQL de l'écran Création assistée de requêtes. Cette touche vous donne l'équivalent SQL de la requête en cours de création. En outre, vous pouvez élaborer une requête à l'aide de la méthode de création assistée, puis la convertir en langage SQL par la commande CONVERTIR de QMF. Une fois que vous avez converti une requête en cours de création en langage SQL, vous avez la possibilité d'ajouter d'autres fonctions SQL.

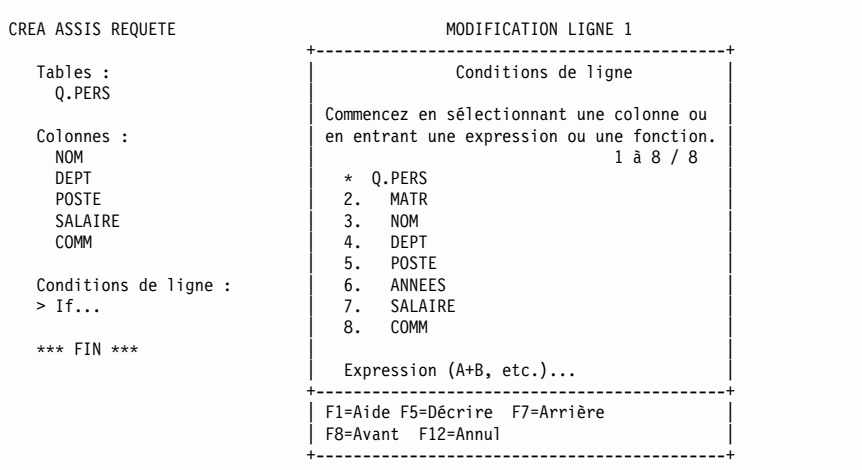

#### **Langage SQL**

C'est un langage qui décrit vos requêtes dans la base de données.

Une instruction SQL est constituée de verbes et de clauses qui décrivent la requête de manière détaillée. Si vous connaissez déjà le langage SQL, QMF vous permet d'envoyer facilement des instructions SQL directement à la base de données via l'écran REQUETE SQL. Vous pouvez envoyer n'importe quelle instruction SQL dynamique à partir de cet écran. La commande DESSINER vous assiste en affichant des modèles de requêtes SELECT, INSERT ou UPDATE dont vous pouvez vous inspirer si vous ne connaissez pas encore la syntaxe exacte des instructions SQL.

Les exemples ci-dessous illustrent une requête SQL simple et une requête SQL plus élaborée.

#### **Requête SQL simple**

REQUETE SQL **MODIFICATION LIGNE** 1

SELECT NOM, ANNEES, SALAIRE FROM Q.PERS ORDER BY NOM

#### **Requête SQL élaborée**

REQUETE SQL **MODIFICATION LIGNE** 1

(SELECT ID, NOM, SALAIRE FROM Q.PERS WHERE SALAIRE>12000 UNION ALL SELECT ID, NOM, SALAIRE FROM Q.PERS WHERE DEPT=38) UNION SELECT ID, NOM, SALAIRE FROM Q.PERS WHERE POSTE='VENTES'

#### **Langage QBE (Query-By-Example)**

Il s'agit d'une méthode graphique permettant l'interrogation, la mise à jour, la suppression et l'insertion de données. L'illustration ci-dessous présente un exemple de requête en langage QBE.

Le langage d'interrogation QBE réduit au minimum la saisie et vous fait gagner du temps. Commencez par utiliser la commande DESSINER de sorte que QMF vous donne tous les noms de tables et de colonnes. Entrez ensuite la lettre correspondant à la tâche que vous voulez effectuer sous les colonnes concernées.

```
Q.PERS | MATRI| NOM | DEPT |POSTE| ANNEES | SALAIRE | COMM |
--------+----+------+------+-----+-------+--------+------|
| P. | P. | | |P. _Y |P. _S | |
| CONDITIONS |
|-----------------------------|
| _Y = 10 AND _S > 20000 |
```
## <span id="page-24-0"></span>**Chapitre 6. Création de rapports et de diagrammes sur mesure**

Savoir présenter clairement et rapidement les données est tout aussi essentiel que de pouvoir y accéder. QMF vous permet de présenter vos données clairement sous forme de rapports et de diagrammes de types très variés et vous permet également d'en contrôler la présentation tout au long du processus.

#### **Des rapports qui vous garantissent le succès**

QMF vous permet de déterminer les données qui sont importantes et vous donne la possibilité de choisir le format du rapport. L'illustration ci-dessous montre un exemple de rapport produit à l'aide de la fonction format de QMF.

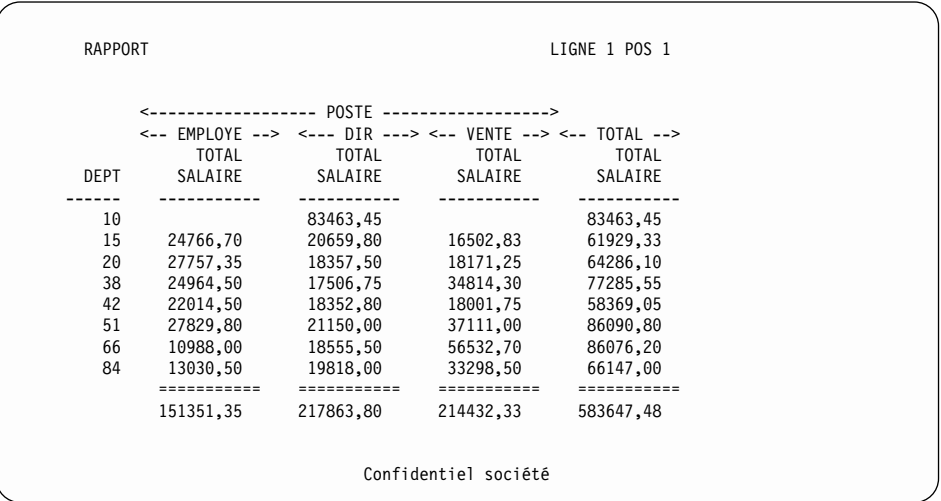

*Les fonctionnalités et la souplesse de QMF vous permettent de présenter des rapports performants avec clarté et efficacité.*

#### **Rapports personnalisés**

QMF facilite la création de rapports personnalisés. Pour vous familiariser avec cette fonction, vous disposez d'un rapport type présenté sous forme tabulaire avec des en-têtes par défaut. Pour le personnaliser, utilisez les formats QMF qui définissent les différentes parties du rapport.

Avec les formats QMF, vous pouvez effectuer les opérations suivantes :

- v regroupement d'informations par catégories ;
- v création de colonnes récapitulatives ;
- v ajout d'en-têtes et de bas de page ;
- v modification des en-têtes de colonnes ;
- v opérations de calcul sur les données et affichage des résultats ;
- v affichage des données sous forme de texte libre ;
- v présentation de données tabulaires sur plusieurs lignes ;
- v association de lignes de texte et de données tabulaires ;
- v production d'étiquettes d'adresse, de lettres et de rapports détaillés.

Lorsque vous apportez une modification à un format, vous pouvez voir le résultat sur le rapport sans avoir à répéter les opérations d'extraction de la base de données.

Vous pouvez basculer entre le format et le rapport pour modifier le format jusqu'à ce qu'il vous convienne. Ensuite, vous pouvez sauvegarder le format pour une utilisation ultérieure ou l'enregistrer comme modèle pour la création d'autres rapports. Il suffit de sauvegarder un nouveau rapport sous un nouveau nom.

L'interface utilisateur de QMF est simple à comprendre et facile à utiliser dans la mise en forme des rapports. L'exemple suivant présente un format de rapport type.

Les entrées A à J correspondent à celles de l'écran FORMAT.BASE de QMF. Si vous ne parvenez pas à voir les colonnes voulues sur un seul écran, faites défiler les informations vers l'avant ou vers l'arrière.

<span id="page-26-0"></span>FORMAT. BASE MODIFIE COLONNES : Largeur totale des colonnes du rapport :23 A B C D E F NUM EN-TETE DE COLONNE USAGE INTERV LARG. EDIT. SEQ --- ------------------------------ ------- ------ ----- ----- --- 1 DEPT GROUPE 2 6 L 1 2 POSTE PARMI 2 5 C 2 3 SALAIRE TOTAL 2 11 D2 3 PAGE :  $EN-TETE = \Rightarrow G$ TEXTE BAS ===> Confidentiel société FINAL : TEXTE ===> H<br>RUPT1 : NOUVELLE PAGE SUR RUPTURE ? ===> NON TEXTE BAS ===> DEPT. &2 TOTAL à  $\blacksquare$  $\overline{R}$ UPT2 : NOUVELLE PAGE SUR RUPTURE ? ===> NON  $\overline{A}$ TEXTE BAS ===> OPTIONS : MISE EN EVIDENCE ? ===> OUI TEXTE RUPT PAR DEFAUT ?<br>==> NON  $==>$  NON 1=Aide 2=Vérifier 3=Retour 4=Visualiser 5=Diagramme 6=Requête 7=Arrière 8=Avant 9= 10=Insérer 11=Supprimer 12=Rapport Voilà, l'écran FORMAT est affiché. COMMANDE ===> DEFIL. ===> PAGE

#### *Les formats QMF vous permettent de créer et de personnaliser aisément les rapports.*

Ces entrées vous permettent de :

- A Définir des en-têtes de colonnes<br>B Définir la présentation des color
- 
- Déterminer l'espace entre les colonnes
- Définir la largeur des colonnes
- E Spécifier la présentation des données dans les colonnes
- Modifier l'ordre des colonnes
- B Définir la présentation des colonnes<br>Déferminer l'espace entre les colonn<br>Définir la largeur des colonnes<br>Spécifier la présentation des donnée<br>Modifier l'ordre des colonnes<br>Spécifier un en-tête et bas de page p<br>Définir l G Spécifier un en-tête et bas de page pour chaque page
- Définir le texte situé à la fin du rapport
- Entrer le texte de bas de page à utiliser lorsque la valeur de la colonne de contrôle est modifiée.
- J Spécifier le formatage de valeurs répétées dans une rupture de contrôle.

#### **Rapports sur le Web**

QMF vous donne la possibilité de produire des rapports au format HTML. De cette façon, les rapports que vous avez créés peuvent être visualisés par tout navigateur Web compatible avec HTML version 3.0 sur un réseau intranet ou sur le Web. QMF ajoute un en-tête HTML à votre rapport et insère les valeurs HTML nécessaires à la visualisation du rapport dans son format d'origine.

#### <span id="page-27-0"></span>**Des diagrammes qui sont la clé du succès**

En utilisant QMF avec GDDM (Gestionnaire d'affichage graphique) d'IBM, et l'ICU (utilitaire de création interactive de graphiques), vous disposez d'un large choix de formats de diagramme :

- v BARRES
- CIRCULAIRE
- LINEAIRE
- TOURS
- POLAIRE
- HISTOGRAMME
- SURFACES
- NUAGE

L'illustration ci-dessous présente un exemple de diagramme que vous pouvez créer avec QMF.

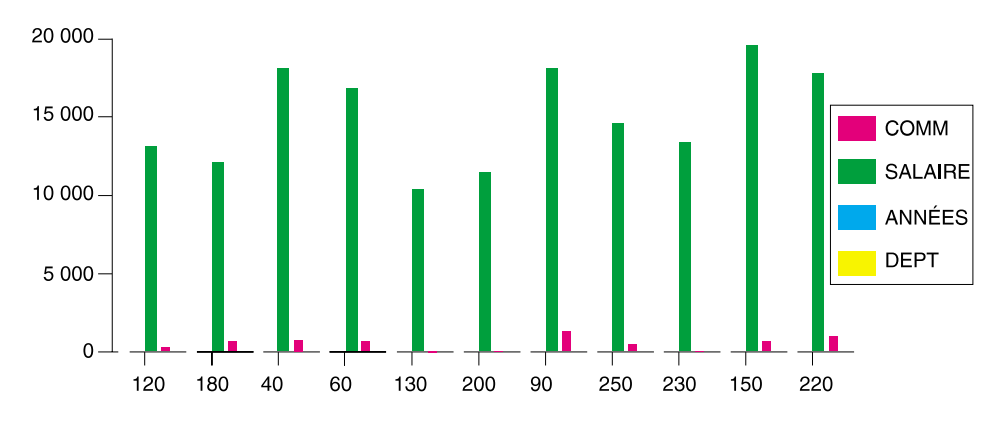

*Avec QMF et l'ICU de GDDM, vous créez des diagrammes à la fois clairs et précis.*

## <span id="page-28-0"></span>**Chapitre 7. QMF vous permet de développer des applications**

QMF offre deux interfaces, une interface de commandes et une interface externe, permettant de combiner parfaitement ses puissantes fonctions et vos applications.

La grande souplesse de QMF vous permet d'intégrer ses fonctions à vos applications. Avec l'interface externe et les nombreux langages de programmation pris en charge par QMF, vous pouvez créer des applications complexes.

#### **Interface de commandes**

QMF offre également une interface de commandes permettant l'intégration des fonctions QMF dans les applications que vous créez. Avec cette interface, vous pouvez utiliser les services QMF à partir d'un écran ISPF (Interactive System Productivity Facility).

L'interface de commandes QMF vous permet d'intégrer les fonctions QMF aux dialogues ISPF de façon transparente pour l'utilisateur.

#### **Interface externe**

L'interface externe permet l'intégration des fonctions QMF à l'aide de différents langages de programmation (COBOL, PL/I, REXX, C, RPG et assembleur) ou à l'aide d'ISPF (Interactive System Productivity Facility).

#### **Utilisation du langage REXX dans QMF**

Pour faire face à des besoins de programmation plus évoluée, vous pouvez utiliser le langage REXX, plus souple et plus puissant, que QMF prend en charge à la fois sous OS/390 et VM. Il s'agit d'un langage d'interprétation qui s'exécute sans compilation. Vous pouvez utiliser REXX directement dans les formats et procédures de QMF. En dehors de QMF, vous pouvez utiliser les fonctions QMF d'entrée de requête et de création de rapport dans les applications écrites en REXX via l'interface externe.

En effet, il n'est pas nécessaire que QMF soit actif lorsque vous lancez un programme REXX. Par le biais de l'interface externe, ce dernier peut lancer une session QMF. Comme il envoie des commandes QMF à QMF, le programme REXX peut exécuter des requêtes, créer des rapports, exporter et <span id="page-29-0"></span>importer des données et ouvrir une session d'édition de tables interactive à l'aide de l'Éditeur de tables QMF. Enfin, un programme REXX peut fermer une session QMF et poursuivre le traitement des données. Avec l'interface externe, vous pouvez également lancer une application à partir d'une session QMF. Vous pouvez exécuter des commandes, des requêtes et des procédures QMF à partir de votre application et obtenir les résultats dans l'application. Ainsi, à partir de l'application, vous pouvez créer une lettre destinée à un groupe d'employés en fonction de leur poste et de leur ancienneté.

#### **Création de procédures QMF**

Il existe deux types de procédures QMF exécutant une série d'instructions. D'une part, une procédure non navigationnelle qui contient exclusivement des commandes QMF. D'autre part, une procédure navigationnelle qui tire parti de la puissance du langage REXX dans l'environnement QMF.

L'exemple ci-dessous illustre une procédure QMF contenant des instructions REXX.

```
PROC PROCESSES AND THE PROCESSES AND THE PROCESSES AND THE PROCESSES AND THE PROCESSES AND THE PROCESSES AND THE PROCESSES AND THE PROCESSES AND THE PROCESSES AND THE PROCESSES AND THE PROCESSES AND THE PROCESSES AND THE P
/* Cette procédure vérifie le jour de la semaine. Si c'est
  lundi, elle exécute une commande et imprime un rapport. Sinon,
   un message en informe l'utilisateur. \star/signal d'erreur
si date ('w') = 'lundi', alors
  procédez comme suit :
    "EXECUTER REQUETE MAREQUETE (FORMAT = MONFORMAT"
    "IMPRIMER RAPPORT"
    "MESSAGE (TEXTE='OK, rapport du LUNDI matin créé et envoyé à
     l'imprimante.
  fin
Sinon
  procédez comme suit :
    "MESSAGE (TEXTE='Désolé, nous ne sommes pas lundi. Le rapport ne
     peut pas être créé.'"
fin<br>sortie 0
               /*Sortie sans erreurs */
erreur :
  "MESSAGE (TEXTE = '"dsq_message_text"'"
  sortie 8 /*Sortie avec condition d'erreur*/
  *** FIN *** ! !
```
#### *Avec QMF, la génération d'une procédure REXX est une opération élémentaire.*

Vous pouvez créer des procédures navigationnelles contenant des commandes ou fonctions REXX et qui appellent le système d'exploitation ou d'autres environnements disponibles. Dans une procédure navigationnelle, vous pouvez utiliser la logique conditionnelle, effectuer des calculs et passer des commandes à l'environnement hôte. Vous pouvez aussi inclure des variables

<span id="page-30-0"></span>REXX et QMF dans une même procédure pour en modifier le déroulement sans avoir à l'écrire de nouveau. Il vous suffit d'attribuer de nouvelles valeurs aux variables en utilisant les valeurs des variables globales, en entrant des valeurs à partir de la commande EXECUTER, ou en invitant l'utilisateur à en fournir au moyen d'instructions Say et Pull de REXX.

L'objet procédure de QMF vous permet d'automatiser les tâches routinières ou fréquentes. Vous pouvez ainsi exécuter un certain nombre de tâches diverses à l'aide d'une commande unique : EXECUTER PROC.

Les utilisateurs peuvent être invités à fournir des données variables, pendant l'exécution d'une procédure, afin de personnaliser les résultats, tout en fournissant le moindre effort.

Supposons que vous ayez besoin chaque semaine du même type d'informations ou de rapport. Dans ce cas, vous pouvez créer et sauvegarder une procédure qui utilisera les mêmes requêtes, formats et rapports sauvegardés d'une semaine sur l'autre. Vous pouvez également remplacer des variables pour nuancer les résultats.

Plus vous automatisez les requêtes, les formats et les rapports, plus vous gagnez du temps.

Pour vous simplifier encore davantage la tâche et accroître votre productivité, vous pouvez personnaliser une touche de fonction pour exécuter une procédure au moyen d'une simple pression sur cette touche.

Une procédure spécifique intitulée procédure d'initialisation du système vous permet d'exécuter des commandes ou de définir des variables globales au démarrage de QMF. Ainsi, vous pouvez personnaliser des valeurs QMF par défaut et exécuter automatiquement des commandes ou des procédures. Toutes les commandes QMF sont valables dans la procédure d'initialisation du système.

#### **Personnalisation des commandes QMF et des touches de fonction**

QMF offre plusieurs systèmes d'aide qui facilitent le développement d'applications. Au sein de ces applications, vous pouvez personnaliser les commandes et les touches de fonction QMF de manière à les adapter à vos besoins.

Dans la mesure où QMF permet à chaque utilisateur d'indiquer ses préférences dans un profil, les commandes et les touches de fonction peuvent être personnalisées en fonction de besoins individuels.

<span id="page-31-0"></span>La fonction de synonyme de commande de QMF est suffisamment puissante pour nommer différemment les commandes, voire créer des commandes ″maison″, adaptées à vos besoins. Si vous avez plusieurs imprimantes de types différents, chaque fois que vous imprimez un rapport ou un diagramme, vous devez spécifier au système le nom de l'imprimante, la longueur et la largeur de la page ainsi que d'autres paramètres qui conditionnent le traitement correct des données. Avec QMF, vous pouvez créer un synonyme de commande appelé IMPRESSION qui déclenche le programme d'impression approprié et dirige les données, avec la taille de page et les paramètres voulus, vers l'imprimante adéquate.

#### **Autre personnalisation de fonctions QMF**

Les possibilités de personnalisation ne concernent pas seulement les commandes et les touches de fonction. Vous pouvez effectuer les opérations suivantes :

- v Changer les codes d'édition pour formater les données ;
- v Utiliser la commande MESSAGE pour définir un message destiné à s'afficher sur l'écran d'un objet QMF lorsque vous quittez l'application ;
- v Utiliser ISPF, GDDM ou un autre gestionnaire d'écrans pour effectuer les opérations suivantes :
	- Créer des écrans d'application permettant d'exécuter des requêtes complexes et de produire des rapports personnalisés.
	- Créer des écrans invitant l'utilisateur à entrer les informations nécessaires, telles que la date et le type de rapport souhaité. Ainsi, même les utilisateurs peu familiers de QMF peuvent aisément utiliser les fonctions de requête et de création de rapports QMF.
	- Créer des écrans afin de disposer, dans l'application, du système d'aide en ligne fourni par QMF.

QMF fournit par défaut une routine d'exit du gestionnaire de ressources qui limite l'utilisation du processeur lors d'une requête et le nombre de lignes renvoyées par la base de données. Vous pouvez remplacer cette routine par défaut par vos propres routines afin de contrôler l'utilisation des ressources ou réunir des informations sur l'utilisation de QMF. Vous pouvez utiliser la fonction HPO/Manager de QMF sur un système complexe comprenant les éléments suivants :

- v Gestionnaire d'objets et gestionnaire de ressources pour suivre et contrôler l'activité de la session QMF ;
- v Interface utilisateur en temps réel pour suivre les activités de QMF ;
- v Gestionnaire d'analyse de requêtes ;
- v Gestionnaire de ressources préemptif.

#### <span id="page-32-0"></span>**Utilisation de variables dans les requêtes et les formats**

Les variables vous permettent de produire une grande variété de rapports dans le même format. Une requête peut utiliser des variables pour extraire ou modifier des données différentes chaque fois qu'elle est exécutée.

Une variable représente des valeurs dans une requête, un format ou une procédure. QMF dispose de deux types de variables : *les variables de substitution* et *les variables globales*. Ces deux types sont valides dans les requêtes, les formats et les deux types de procédures.

Les variables de substitution ne conservent leurs valeurs que pendant la durée d'une commande, tandis que les variables globales les gardent pendant toute la durée de la session QMF.

## <span id="page-34-0"></span>**Chapitre 8. QMF facilite la mise à jour des bases de données avec son Éditeur de tables**

Avec l'Éditeur de tables interactif de QMF, vous pouvez interroger facilement la base de données, et ajouter ou mettre à jour les informations qu'elle contient. Il comprend trois modes : RECHERCHE, AJOUTER et MODIFIER.

Il simplifie la recherche, l'ajout, la suppression et la mise à jour de lignes dans toutes les tables auxquelles vous avez accès sans vous obliger à créer une application spécifique. L'Éditeur de tables reconnaît les valeurs par défaut des colonnes s'il en existe. L'illustration ci-dessous montre un écran représentatif.

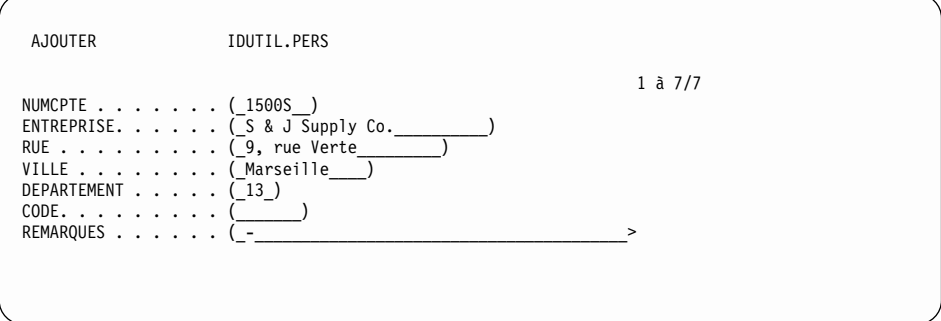

#### *L'Éditeur de tables de QMF simplifie la modification des données de la base de données.*

Pour modifier des données, il suffit d'écraser les anciennes valeurs par les nouvelles dans l'écran de l'Éditeur. Les écrans de confirmation assurent la sécurité et l'intégrité des données en vous demandant confirmation avant de les modifier définitivement. Pour garantir une sécurité maximale, vous pouvez également utiliser les autorisations au niveau des colonnes de manière à déterminer précisément les colonnes que chaque utilisateur peut visualiser et modifier.

Avec QMF pour Windows, vous pouvez modifier une table sur un serveur de bases de données en modifiant les cellules affichées dans les résultats des requêtes. QMF pour Windows sélectionne la table à modifier à partir de la syntaxe SQL de la requête. Vous pouvez mettre à jour les résultats d'une grande partie des requêtes qui peuvent être exécutées avec QMF pour Windows.

## <span id="page-36-0"></span>**Chapitre 9. QMF fournit des profils d'utilisateur et un système d'aide en ligne**

QMF permet d'effectuer les opérations suivantes :

- v Personnaliser le profil QMF et la procédure d'initialisation du système
- v Accéder à l'aide en ligne

#### **Personnalisation du profil QMF et de la procédure d'initialisation**

En tant qu'utilisateur QMF, vous avez la possibilité de personnaliser votre profil en sélectionnant des préférences à utiliser avec QMF. À titre d'exemple, QMF peut convertir les caractères en majuscules en cours de saisie ou utiliser un langage particulier (SQL, QBE ou PROMPTED). Vous pouvez également choisir une imprimante et définir des paramètres d'impression pour les rapports et les diagrammes. Le profil peut être modifié à tout instant par l'utilisateur.

D'autre part, QMF est aussi doté d'une procédure d'initialisation qui permet aux administrateurs système de paramétrer des variables globales QMF et d'exécuter des commandes QMF au démarrage. Les paramètres généraux définis dans cette procédure peuvent être modifiés à tout moment.

#### **Utilisation de l'aide**

À chaque écran correspond une aide en ligne qui fournit des informations concernant tous les aspects de QMF.

Le menu principal de l'aide propose de nombreuses rubriques, telles que *Les nouveautés, À propos de QMF, Les commandes de QMF*, sur lesquelles vous pouvez obtenir des informations. Nul besoin de se lancer dans une formation longue et onéreuse. *À propos de QMF* permet au nouvel utilisateur d'apprendre rapidement le fonctionnement de QMF, ou d'obtenir un complément d'informations en cours de session.

QMF présente également de l'aide sur les codes SQL et les messages de l'utilitaire. L'aide relative aux messages se compose de l'explication de ceux-ci et de l'action recommandée aux utilisateurs.

# <span id="page-38-0"></span>**Chapitre 10. QMF gère les performances et l'administration**

Pour assurer le bon fonctionnement de votre système de gestion des données, QMF répond à vos besoins en matière de performance et dispose de fonctions de gestion et de contrôle de l'environnement de requêtes QMF.

La routine par défaut d'exit du gestionnaire de ressources de QMF contrôle le nombre de lignes renvoyées par la base de données et, dans les environnements TSO et CMS, le temps processeur que peut consommer une requête.

Vous pouvez renforcer ces fonctions de contrôle des performances en y ajoutant les fonctionnalités HPO (High Performance Option) pour OS/390. Les trois composants disponibles sont les suivants :

- QMF HPO/Manager
- QMF HPO/Compiler
- QMF pour Windows

QMF pour Windows gère les requêtes dans l'environnement Windows, tandis que QMF HPO/Manager traite les requêtes dans l'environnement hôte de QMF. Tous deux assurent une gestion complète des tâches QMF soumises dans les environnements OS/390 et Windows.

#### **QMF HPO/Manager**

HPO/Manager est un ensemble d'utilitaires permettant de gérer et d'administrer QMF. QMF HPO/Manager comprend les éléments intégrés suivants :

- Module Gestionnaire
- Journal des transactions
- Fonctions en ligne

#### **Module Gestionnaire**

Il remplace intégralement l'ancien gestionnaire de ressources de QMF et constitue l'interface directe entre QMF et la fonction HPO/Manager. Les améliorations apportées au module Gestionnaire se traduisent par les utilitaires suivants :

#### **Gestionnaire d'objets**

Il assure le suivi de la session QMF. Il consigne directement dans le journal des transactions les informations relatives aux commandes et aux objets.

Vous voulez savoir à quelles requêtes QMF fait référence un nom de colonne spécifique avant de supprimer cette colonne, ou à quelles requêtes fait référence une table particulière avant de modifier cette table ? Vous pouvez désormais dresser des listes d'objets QMF à partir du contenu de ces objets. Le gestionnaire d'objets possède un nouveau filtre de listes qui permet de localiser les requêtes contenant des références à des noms de tables, de colonnes, des instructions SQL, etc. Le Gestionnaire d'objets prend en charge la migration et la copie d'objets vers et à partir de QMF version 7. Il reconnaît et traite les nouvelles colonnes du répertoire OBJET.

Il prend en charge toutes les valeurs de Q.PROFILS, y compris CICS/MVS, CICS/VSE et CMS.

#### **Gestionnaire de ressources**

Contrôle l'activité de la session QMF. Il reçoit des groupes de ressources des valeurs de seuils et de contrôle de la même façon que l'ancien gestionnaire de ressources, mais fournit une gamme de contrôles beaucoup plus large et beaucoup plus souple. Ces contrôles garantissent l'utilisation correcte des ressources dans les sessions QMF.

#### **Moniteur**

Fournit une interface utilisateur en temps réel avec les informations relatives à la session QMF. Il reçoit les commandes du gestionnaire et les transmet au module Gestionnaire.

#### **Analyseur de requêtes**

Offre des possibilités de gestion préemptive des requêtes. En effet, il déroute les requêtes avant qu'elles ne soient traitées par DB2 et calcule leur consommation de ressources. Les requêtes dont la consommation est jugée trop importante sont annulées.

#### **Journal des transactions**

Fournit un référentiel des transactions dans une session QMF et de l'utilisation des objets. Le module Gestionnaire inscrit directement les ensembles de données du journal des transactions. Vous devez exécuter régulièrement un travail par lots pour copier ces ensembles de données dans les tables du journal des transactions. Pour ce faire, vous pouvez créer le JCL à l'aide de la fonction JCL du journal des transactions.

#### <span id="page-40-0"></span>**Fonctions en ligne**

Elles simplifient et organisent l'administration et la gestion de QMF HPO. Vous pouvez examiner et manipuler les objets QMF à l'aide des fonctions en ligne du gestionnaire d'objets. Deux types d'action sont prises en charge : les actions s'appliquant à un objet et celles s'appliquant à un ensemble d'objets.

La fonction HPO/Manager vous aide à séparer les applications de production des activités de requêtes et de création de rapports. Une liste des transactions de session (voir dessous) fournissent aux administrateurs des informations essentielles sur les mouvements dans la base de données, le nombre de lignes extraites et la consommation en temps processeur.

```
DB2A -- Liste transactions session ---------------LIGNE 1 \tilde{a} 5 / 5<br>COMMANDE ===> DEEIL ==
                                                                     DEFIL ==-> CSRRAAM018I--données de contrôle réactualisées
Actions autorisées sont ...
B Afficher texte SQL
C Annuler action en cours
lignes extraites
MATR TSO : VNDRSTRW
Mode : EN LIGNE C S
Act Détent. Nom A Q
A Date Heure QMF objet objet Lignes UC N L
- -------- -------- --- -------- ------------------ ---------- ----------- - -
  98/09/02 07:47:52 DEB 0 0
98/09/02 07:47:52 EXE VNDRSTRW MODELING 0 0
98/09/02 07:48:01 *** VNDRSTRW MODELING 100 00 00 00 23 0 Y
98/09/02 07:48:01 *** VNDRSTRW MODELING 1733 00 00 03 69 0
98/09/02 07:48:01 *** VNDRSTRW MODELING 3330 00:00:07:20 0
******************************** FIN DES DONNEES *****************************
```
#### **La fonction QMF HPO/Manager vous permet de contrôler les opérations.**

Avec la liste des transactions de la fonction HPO/Manager, les administrateurs de QMF peuvent facilement afficher le texte SQL associé à une requête ou annuler une commande QMF active.

#### **QMF HPO/Compiler**

HPO/Compiler est une famille d'utilitaires système permettant de produire, de préparer et d'exécuter des programmes de création de rapports pour QMF. La fonction HPO/Compiler permet :

- v de limiter les conflits d'accès aux ressources par l'optimisation des requêtes, formats et procédures à forte consommation de ressources.
- v de convertir le langage SQL dynamique en langage SQL statique, ce qui contribue à réduire les conflits d'accès aux catalogues DB2 et les temps

<span id="page-41-0"></span>système d'optimisation de DB2. Les applications compilées s'exécutent plus rapidement et mieux, ce qui réduit les coûts de production.

v de convertir les requêtes, rapports et procédures en programmes OS/VS COBOL et VS COBOL II performants, qui produisent un code source structuré, autonome et référencé, simple à modifier et transférable sur d'autres plateformes. Avec un précompilateur COBOL, le programme peut être lancé sur une station de travail pour être utilisé conjointement avec DB2 Common Server ou d'autres systèmes de gestion de données en environnement OS/2.

La fonction HPO/Compiler comprend les éléments intégrés suivants :

- v Générateur de programmes
- Fonction utilisateur final

#### **Générateur de programmes**

Il est utilisé par les programmeurs pour convertir les rapports QMF (requêtes, formats et procédures) en programmes compilés. En outre, cette fonction permet d'enregistrer les programmes de création de rapports avec la fonction utilisateur final.

Les programmes CICS sont complètement pseudo-conversationnels. Ils donnent à l'utilisateur l'impression d'être connecté en permanence mais sont en réalité multitâches. Comme avec les programmes TSO, vous pouvez créer plusieurs types de programmes CICS :

- v programmes d'affichage
- v programmes d'impression

#### **Fonction utilisateur final**

Elle permet à l'utilisateur final d'exécuter les programmes compilés de création de rapport. Une fois créés et prêts à être exécutés, les programmes sont automatiquement enregistrés avec la fonction utilisateur final. Dès lors, l'interface utilisateur permet d'établir des listes de rapports, de les localiser et de les traiter facilement.

Après avoir sélectionné un rapport, l'utilisateur final est invité à fournir des valeurs de variables d'exécution. Si le rapport doit être traité en mode par lots, le système génère automatiquement le JCL et le propose en option. Sinon, le rapport interactif est exécuté en ligne dans l'environnement adéquat, TSO ou CICS.

#### **QMF pour Windows**

QMF pour Windows est un composant de QMF HPO. Vous pouvez également vous le procurer pour un environnement QMF pour OS/390, VM ou VSE, ou comme fonction directe de DB2 pour OS/390.

#### <span id="page-42-0"></span>**Avantages de QMF pour Windows**

QMF pour Windows offre des avantages à l'utilisateur, au développeur, à l'administrateur de bases de données et, plus généralement, à l'entreprise.

#### **Utilisateurs**

- v Exploitation d'une interface native Windows pour créer des rapports professionnels solides ;
- v Publication de rapports sur le Web ;
- v Automatisation des tâches via les procédures QMF ;
- Intégration des données dans vos applications Windows préférées, telles que les tableurs et outils d'analyse ;
- v Lancement de QMF pour Windows à partir de Lotus 1-2-3 et Microsoft Excel ;
- v Interrogation simultanée de plusieurs serveurs de bases de données ;
- v Exportation simplifiée des données vers des bases de données pour PC :
- v Utilisation des résultats des requêtes pour créer des tables DB2 ;
- v Création ou modification des données DB2 directement dans l'Éditeur de tables ;
- v Partage des rapports, des requêtes et des formats entre toutes les plateformes utilisateur de QMF : Windows, OS/390, MVS, VM ou VSE ;
- v Débit et fiabilité exceptionnelle sur votre bureau Windows.

#### **Administrateurs**

- v Gestion complète de l'utilisation des ressources de bases de données et des actions utilisateur ;
- v Limite automatique des requêtes mal ciblées, des mises à jour de bases de données, de l'accès aux serveurs de bases de données spécifiques, des lignes extraites, etc.
- v Planification des limites de contrôle selon le groupe d'utilisateurs, l'heure et le jour ;
- v Prise en charge continue de la sécurité de DB2 et des autorisations ;
- v Connexion des utilisateurs à plusieurs plateformes de bases de données DB2 sans nécessiter de passerelles, de pilotes ODBC ni de logiciels de configuration ;
- v Accès à des données hétérogènes via DataJoiner d'IBM ;
- v Mise en route rapide, en quelques minutes, avec prise en charge native de la connectivité TCP/IP dans DB2 version 5 ou ultérieure ;
- v Extension à Windows des techniques évoluées des bases de données, comme le langage SQL statique et la lecture sans validation ;
- v Réduction du nombre d'ouvertures de session hôte TSO, CMS et CICS ;
- v Plus grande souplesse offerte aux utilisateurs dans la prise en charge de leurs outils Windows préférés ;
- v Utilisation de l'API de QMF pour Windows pour tirer parti des outils de développement d'applications PC (macros d'application, Visual Basic, Powerbuilder, etc.) ;
- v Création rapide d'applications puissantes personnalisées prise en main facile des fonctions QMF, des commandes et des objets hôte de QMF pour les utilisateurs Windows ;
- v Possibilité d'ajout d'utilisateurs à tout moment via l'acquisition de licences sur serveur.

#### **Entreprise**

- Prêt pour l'an 2000
- v Rentabilisation rapide de l'investissement QMF compatible avec d'autres environnements utilisateur ;
- v Mise en place d'une norme au niveau de l'entreprise dans le cadre de la génération de rapports opérationnels avec une famille de produits multi-plateformes ;
- v Gestion de l'accès, au niveau de l'entreprise, aux plateformes DB2 S/390 et DB2 UDB (et à bien d'autres bases de données d'entreprise avec l'utilisation de DataJoiner d'IBM) ;
- v Distribution des fonctions DB2 selon les missions sur les bureaux au sein de l'entreprise - Optimisation de l'architecture DRDA très performante qui prend en charge les éléments suivants :
- Administration et gestion centralisées
	- Clients Windows 16 et 32 bits, en local ou à distance.
	- Publication à grande échelle des rapports sur les serveurs Web.
	- Environnements TCP/IP ou SNA pour les plateformes de bases de données des stations de travail DB2 S/390 et DB2 UDB.

## <span id="page-44-0"></span>**Chapitre 11. QMF répond à vos besoins professionnels dans le monde entier**

QMF répond à vos besoins partout dans le monde. QMF est disponible en 19 langues (voir la carte ci-dessous). Le nombre de langues à votre disposition dépend de la plateforme sous laquelle vous utilisez QMF. Chaque langue est une fonctionnalité National Language Feature, ou NLF. NLF permet aux utilisateurs d'entrer des commandes QMF et de réaliser des tâches QMF dans des langues autres que l'anglais.

Si votre application lance QMF à partir de NLF, QMF prend en charge les formats et les commandes bilingues, ce qui garantit une meilleure portabilité des formats et des applications entre les différentes langues.

Dans une session QMF NLF, vous pouvez, au choix, sauvegarder ou exporter un format dans la langue de la session QMF en cours, ou en anglais. Par ailleurs, vous pouvez importer dans une session QMF NLF un format sauvegardé en anglais. QMF traduit le format dans la NLF utilisée. QMF prend en charge le jeu de caractères double-octet.

Quelle que soit la langue nationale utilisée, vous pouvez entrer des commandes QMF en anglais en paramétrant la variable globale de langue. Selon la valeur que vous lui affectez, cette variable vous permet d'entrer des commandes soit dans la langue en vigueur pour la session QMF, soit en anglais.

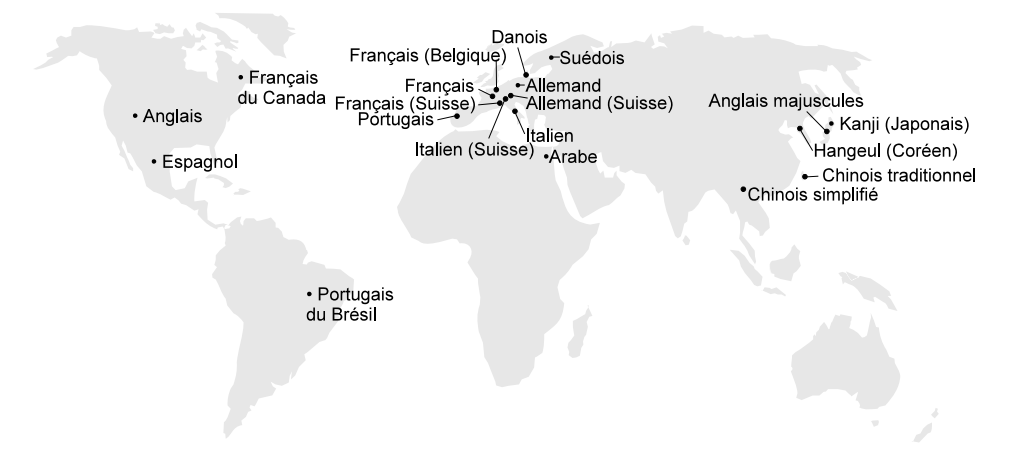

*QMF : votre partenaire dans le monde entier !*

# <span id="page-46-0"></span>**Chapitre 12. Spécifications du produit**

Cette section présente les conditions minimales que doit remplir votre système pour pouvoir prendre en charge QMF et les produits de sa famille de logiciels. Pour plus d'informations, prenez contact avec votre partenaire commercial IBM.

#### **Connaissances requises**

Le *Manuel d'utilisation* contient des informations fondamentales concernant QMF. La connaissance des concepts présentés dans ce guide est la condition préalable à l'utilisation de QMF. Outre les bases de QMF et l'utilisation des requêtes SQL, le *Manuel d'utilisation* contient des scénarios détaillés qui illustrent l'élaboration des requêtes et formats. Enfin, vous y trouverez des informations complémentaires concernant QBE (Query-By-Example).

#### **Matériel nécessaire**

La configuration matérielle au niveau des serveurs est identique à celle requise pour exécuter DB2 PE, DB2 Common Server, DataJoiner ou DB2 UDB.

La configuration matérielle requise au niveau des stations de travail est identique à celle requise pour exécuter le logiciel Windows (reportez-vous à la section [«Configuration logicielle requise» à](#page-47-0) la page 40).

QMF pour Windows pour les bases de données DB2 sur station de travail nécessite environ 10 Mo d'espace disque disponible sur chaque poste Windows et une capacité de mémoire équivalente à celle d'une suite logicielle Windows courante.

#### **DASD ou bande**

QMF fonctionne avec toutes les unités de stockage prises en charge par le système d'exploitation ainsi que par DB2.

#### **Équipement de transmission de données**

L'utilisation de QMF est possible avec tous les terminaux pris en charge par GDDM (gestionnaire d'affichage graphique).

#### **Mémoire virtuelle**

Les besoins en mémoire varient en fonction de l'environnement d'exploitation. Reportez-vous au manuel *QMF Licensed Program Specifications*, ou adressez-vous à votre partenaire commercial IBM pour connaître la configuration matérielle et logicielle requise.

#### <span id="page-47-0"></span>**Configuration logicielle requise**

Les produits requis pour l'installation de QMF varient selon le système d'exploitation. Prenez contact avec votre partenaire commercial IBM qui vous aidera à déterminer le matériel et les logiciels requis pour la prise en charge de QMF et des produits IBM associés.

QMF pour Windows s'exécute sur les plateformes suivantes :

- Microsoft Windows 3.1
- Microsoft Windows pour Workgroups 3.1 ou 3.11
- Microsoft Windows 95 ou Windows 98
- Microsoft Windows NT
- Microsoft Windows 2000
- Environnement WIN-OS/2 sous OS/2

#### **Environnement d'exploitation des fonctions HPO QMF**

La fonction HPO/Compiler pour MVS n'est utilisable que sous TSO/ISPF mais elle permet de créer des programmes exécutables sous TSO/ISPF, CICS ou par lots.

La fonction HPO/Manager pour MVS n'est utilisable que sous TSO/ISPF (sauf le module Gestionnaire fourni avec la fonction, qui est exécutable sous TSO/ISPF, CICS ou par lots). Prenez contact avec votre partenaire commercial IBM qui vous indiquera les recommandations spécifiques de l'utilisation de HPO/Manager.

La version 16 bits de QMF pour Windows s'utilise avec Windows 3.1 et Windows pour Workgroups 3.1 ou 3.11. La version 32 bits de QMF pour Windows s'utilise avec Windows 98 et Windows NT 3.51 ou 4.0.

La version 16 bits est exécutable en tant qu'application Win-OS/2 sous OS/2 Warp si les options de communication sont installées. QMF pour Windows, version 16 ou 32 bits peut se connecter via TCP/IP sous Windows aux versions DB2 qui prennent en charge une connectivité native TCP/IP, telle DB2 version 5 et la famille DB2 Universal Database. Les versions DB2 dépourvues de support pour TCP/IP en mode natif requièrent l'utilisation de logiciels supplémentaires de connectivité SNA. Reportez-vous au manuel *QMF pour Windows - Initiation,* pour plus d'informations sur le système d'exploitation QMF pour Windows et la connectivité requise.

# <span id="page-48-0"></span>**Chapitre 13. Service clientèle et assistance technique**

Le service après-vente de QMF et de ses fonctions est fourni par le centre de support technique d'IBM. Un numéro vert est à votre disposition.

### <span id="page-50-0"></span>**Annexe. Remarques**

Le présent document peut contenir des informations ou des références concernant certains produits, logiciels ou services IBM non annoncés dans ce pays. Pour plus de détails, référez-vous aux documents d'annonce disponibles dans votre pays, ou adressez-vous à votre partenaire commercial IBM. Toute référence à un produit, logiciel ou service IBM n'implique pas que seul ce produit, logiciel ou service puisse être utilisé. Tout autre élément fonctionnellement équivalent peut être utilisé, s'il n'enfreint aucun droit d'IBM. Il est de la responsabilité de l'utilisateur d'évaluer et de vérifier lui-même les installations et applications réalisées avec des produits, logiciels ou services non expressément référencés par IBM.

IBM peut détenir des brevets ou des demandes de brevet couvrant les produits mentionnés dans le présent document. La remise de ce document ne vous donne aucun droit de licence sur ces brevets ou demandes de brevet. Si vous désirez recevoir des informations concernant l'acquisition de licences, veuillez en faire la demande par écrit à l'adresse suivante :

IBM EMEA Director of Licensing IBM Europe Middle-East Africa Tour Descartes 92066 Paris-La Défense Cedex 50 France

Pour le Canada, veuillez adresser votre courrier à :

IBM Director of Commercial Relations IBM Canada Ltd 3600 Steeles Avenue East Markham, Ontario L3R 9Z7 Canada

Les informations sur les licences concernant les produits utilisant un jeu de caractères double octet peuvent être obtenues par écrit à l'adresse suivante :

IBM World Trade Asia Corporation Licensing 2-31 Roppongi 3-chome, Minato-ku Tokyo 106, Japan

**Le paragraphe suivant ne s'applique ni au Royaume-Uni, ni dans aucun pays dans lequel il serait contraire aux lois locales.**LE PRESENT DOCUMENT EST LIVRE «EN L'ETAT». IBM DECLINE TOUTE RESPONSABILITE, EXPLICITE OU IMPLICITE, RELATIVE AUX

INFORMATIONS QUI Y SONT CONTENUES, Y COMPRIS EN CE QUI CONCERNE LES GARANTIES DE VALEUR MARCHANDE OU D'ADAPTATION A VOS BESOINS. Certaines juridictions n'autorisent pas l'exclusion des garanties implicites, auquel cas l'exclusion ci-dessus ne vous sera pas applicable.

Le présent document peut contenir des inexactitudes ou des coquilles. Il est mis à jour périodiquement. Chaque nouvelle édition inclut les mises à jour. IBM peut modifier sans préavis les programmes et les logiciels qu'il décrit.

Les références à des sites Web non IBM sont fournies à titre d'information uniquement et n'impliquent en aucun cas une adhésion aux données qu'ils contiennent. Les éléments figurant sur ces sites Web ne font pas partie des éléments du présent produit IBM et l'utilisation de ces sites relève de votre seule responsabilité.

Les licenciés souhaitant obtenir des informations permettant : (i) l'échange des données entre des logiciels créés de façon indépendante et d'autres logiciels (dont celui-ci), et (ii) l'utilisation mutuelle des données ainsi échangées, doivent adresser leur demande à :

IBM Corporation J74/G4 555 Bailey Avenue P.O. Box 49023 San Jose, CA 95161-9023 U.S.A.

Ces informations peuvent être soumises à des conditions particulières, prévoyant notamment le paiement d'une redevance.

Le logiciel sous licence décrit dans ce document et tous les éléments sous licence disponibles s'y rapportant sont fournis par IBM conformément aux termes du Contrat sur les produits et services IBM, des Conditions internationales d'utilisation des logiciels IBM ou de tout autre accord équivalent.

Les données de performance indiquées dans ce document ont été déterminées dans un environnement contrôlé. Par conséquent, les résultats peuvent varier de manière significative selon l'environnement d'exploitation utilisé. Certaines mesures évaluées sur des systèmes en cours de développement ne sont pas garanties sur tous les systèmes disponibles. En outre, elles peuvent résulter d'extrapolations. Les résultats peuvent donc varier. Il incombe aux utilisateurs de ce document de vérifier si ces données sont applicables à leur environnement d'exploitation.

Les informations concernant des produits non IBM ont été obtenues auprès des fournisseurs de ces produits, par l'intermédiaire d'annonces publiques ou via d'autres sources disponibles. IBM n'a pas testé ces produits et ne peut confirmer l'exactitude de leurs performances ni leur compatibilité. Elle ne peut recevoir aucune réclamation concernant des produits non IBM. Toute question concernant les performances de produits non IBM doit être adressée aux fournisseurs de ces produits.

Toute instruction relative aux intentions d'IBM pour ses opérations à venir est susceptible d'être modifiée ou annulée sans préavis, et doit être considérée uniquement comme un objectif.

Tous les tarifs indiqués sont les prix de vente actuels suggérés par IBM et sont susceptibles d'être modifiés sans préavis. Les tarifs appliqués peuvent varier selon les revendeurs.

Ces informations sont fournies uniquement à titre de planification. Elles sont susceptibles d'être modifiées avant la mise à disposition des produits décrits.

Le présent document peut contenir des exemples de données et de rapports utilisés couramment dans l'environnement professionnel. Ces exemples mentionnent des noms fictifs de personnes, de sociétés, de marques ou de produits à des fins illustratives ou explicatives uniquement. Toute ressemblance avec des noms de personnes, de sociétés ou des données réelles serait purement fortuite.

#### LICENCE SOUS COPYRIGHT :

Le présent logiciel contient des exemples de programmes d'application en langage source destinés à illustrer les techniques de programmation sur différentes plateformes d'exploitation. Vous avez le droit de copier, de modifier et de distribuer ces exemples de programmes sous quelque forme que ce soit et sans paiement d'aucune redevance à IBM, à des fins de développement, d'utilisation, de vente ou de distribution de programmes d'application conformes aux interfaces de programmation des plateformes pour lesquels ils ont été écrits ou aux interfaces de programmation IBM. Ces exemples de programmes n'ont pas été rigoureusement testés dans toutes les conditions. Par conséquent, IBM ne peut garantir expressément ou implicitement la fiabilité, la maintenabilité ou le fonctionnement de ces programmes.

Si vous visualisez ces informations en ligne, il se peut que les photographies et illustrations en couleur n'apparaissent pas à l'écran.

#### <span id="page-53-0"></span>**Marques**

Les termes qui suivent sont des marques d'International Business Machines Corporation dans certains pays :

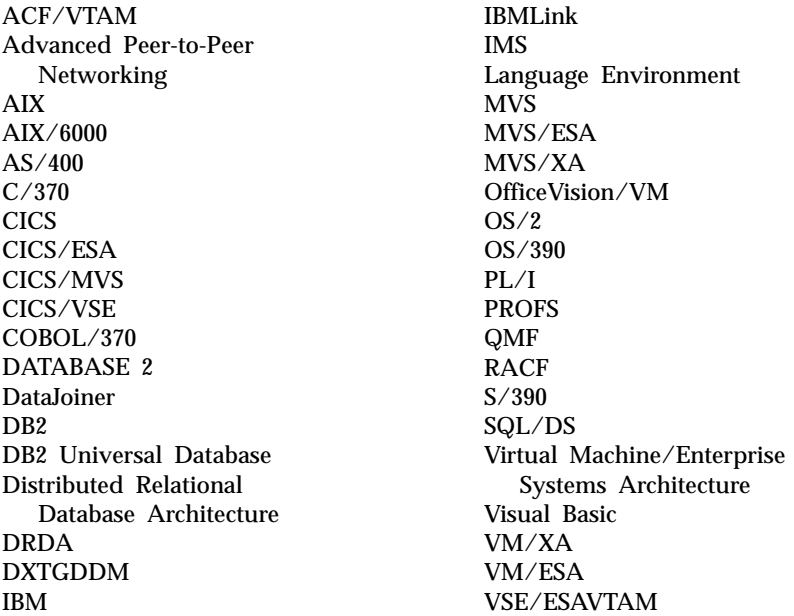

Java et toutes les marques et logos incluant Java, ainsi que Solaris, sont des marques de Sun Microsystems, Inc. dans certains pays.

Lotus et 1-2-3 sont des marques de Lotus Development Corporation dans certains pays.

Microsoft, Windows et Windows NT sont des marques de Microsoft Corporation.

D'autres sociétés sont propriétaires des autres marques, noms de produits ou logos qui pourraient apparaître dans ce document.

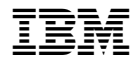

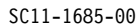